# Servas.org V2 (SOL V2) の概要

2024 年5月 日本サーバスIT委員長

サーバス国際本部 Web の News のページに今年3月1日付けで What is New in Servas.Org Version 2の記事が掲載されました。皆様にホスト探しで使って頂いている SOL (Servas OnLine) のことですが、これが体裁を新たにして Servas.Org Version2 に近々に切り替わることになっていま す。ここでは国際本部の記事の概略と、Version2 (以下、V2 と記します)を簡単に紹介します。

### (1) 国際本部からの Version2 お知らせ内容

このお知らせは、各国 Servas の管理者向けに書かれた文書ですが、会員の皆様に直接関係する部 分を抜粋してお伝えします。

a. グローバルな管理組織: V 2 は、Servas International のデータ構造を再編成するきっかけとな りました。以前は「国」と呼ばれていた世界中の Servas 組織は、Servas.org では現在「グループ」と呼 ばれています。新組織では 3 種類のグループが存在します。

メンバーグループ: 会員および運営が自立しており、総会での議決権を有する団体。メンバー グ ループには 複数の国を含めることができます。(例:Servas Belgium and Luxembourg 335 名)

グループ: メンバー グループとしての資格を得るメンバーシップおよび管理レベルに達していない Servas グループ。(例: Servas Cuba 16 名、議決権はない。)

エリア: エリアは、広い地理的エリアをカバーするグループの一種で、Servas メンバー グループ やグループでない国が含まれます。(例:Servas Asia は、33 か国 **43** 名のエリアで、アルメニア、 カンボジアなどサーバス組織がない国の方が登録されており、SI の開発委員会が会員を管理して います。)

- b. メンバーシップ: Servas メンバーシップの基本は次のとおりです。
	- 18 歳以上の個人はそれぞれメンバーシップ(会員資格)を持っています。
	- 各メンバーは固有のメールアドレスを持っています。
	- 各メンバーは「世帯」に含まれ、世帯には 1 人以上のメンバーを含めることができます。
	- メンバーは、Servas 管理者の介入なしに、自分のプロフィールを編集して、ホスティング/デイ ホスティングを変更または削除できます。
	- 会員は年一回以上、プロフィールデータの正確性を確認することが求められます。
- **c.** 世帯: すべてのメンバーは世帯の一員になります。
	- 世帯は、同居する 1 人以上のメンバーとして定義されます。
	- 世帯は複数の国に 1 つ以上のアドレスを持つことができます。アドレスは、メンバーが所属す る Servas グループではなく、地理的に定義されます。
	- 世帯には、子供などの非会員を何人でも含めることができます。
- **d.** サーバス旅行:
	- サーバス旅行を希望するすべてのメンバーは、eStamp をリクエストできます。 eStamp は LOI にではなくメンバーに付属します。 一つの LOI には、世帯内の複数のメンバーが含まれる場 合があります。例えば 3 人世帯の LOI には、有効な eStamp を持っている 3 人のメンバーを含む ことができます。メンバーは、サーバス旅行ごとに、その旅行の目的に焦点を当てた新しい LOI を作成することができます。

## (2) Servas.Org Version2 の使い方紹介

## **a.** ログイン

Version2 の運用が開始すると、SOL を開いた時に先ずパスワードが違う旨のメッセージが出ま すので「Password forgotten?」をクリックして再設定の手順に進んで下さい。パスワードの基準 が今回厳しくなり、全体で半角だけの 12 文字以上、英大文字、英小文字、数字、特殊記号の全種 類を含める、ことが必要になりました。IDは前のままで大丈夫です。

#### **b.** 最初の画面:**Dashboard**

ログインできると計器盤を意味する Dashboard が図のように表示されます。Dashboard には、自分

の Profile の簡単な概要 てのメニューが表示さ れます。 時は、右上の青文字 **のDashboard B**Editprofile の?Helpをクリックし て下さい。日本語で見 たい時は、画面のどこ Dashboard かで右クリックして 「翻訳する」を選ぶと クすると戻せます。 **Email:** (注)GoogleCrome 以外 は多少操作方法が異な Servas role ります。

#### c. Edit Profile:

て各セクションを編 の場合は、画面下部に 白い帯メニュから選 んで下さい。プロフィ 集し終わったら、緑色 トントン Manufact Second my profile is up to

d. Search: 上部の濃い灰色検索 バー右側を使用して、 次を検索します:

- 1 Hosts
- 2 Members (Host と Traveller を含む)
- 3 Key people: 管理者の役割を持つ人

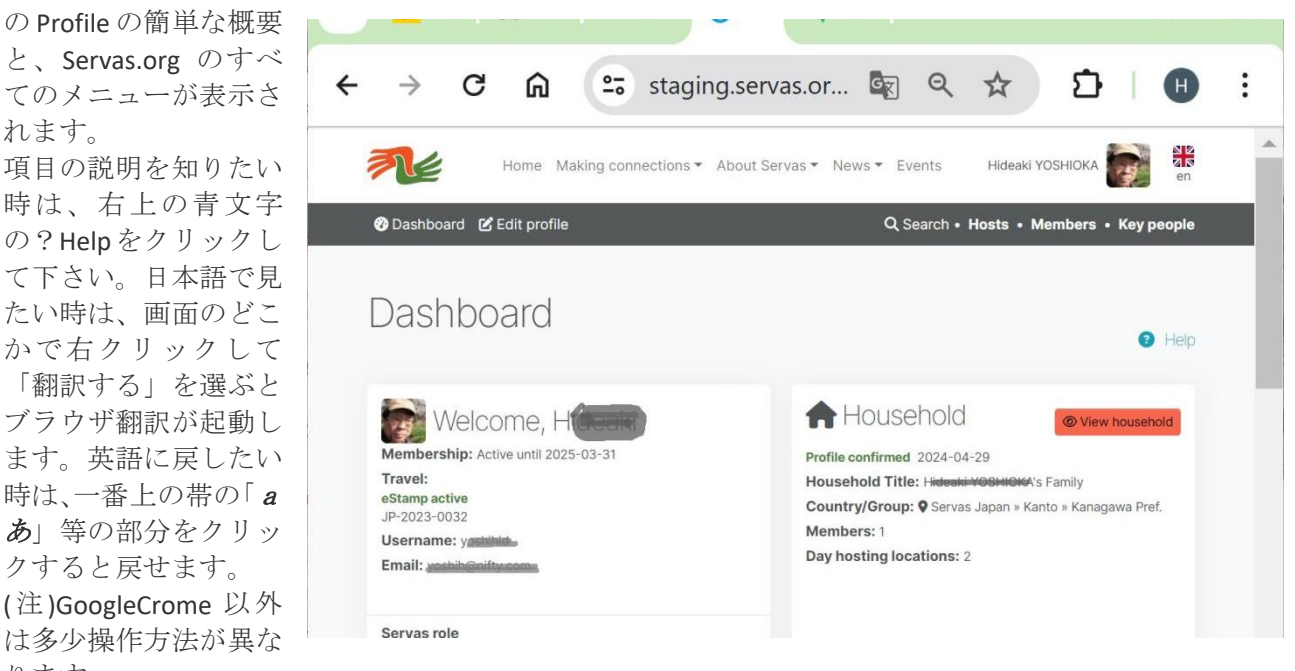

Profile を編集するには、Servas ロゴの下の濃い灰色のバーの[Edit Profile]をクリックし、左側の のメニューを使用し マ マ コ マ マ マ マ の へ

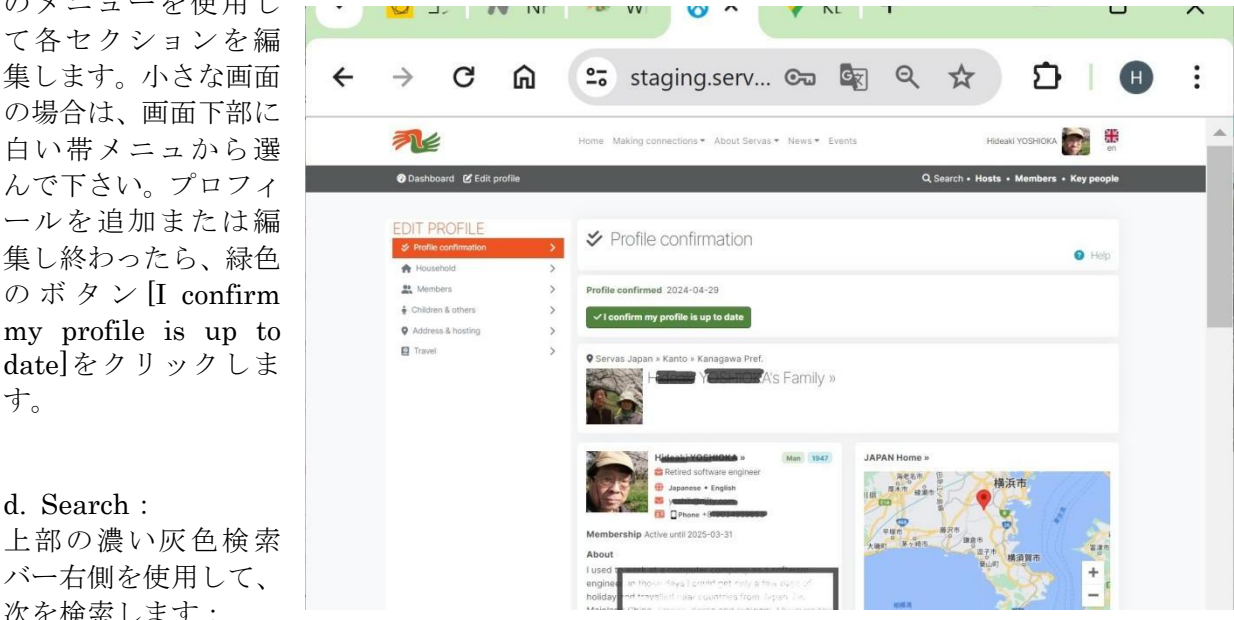

# 1 Search Hosts<br>Search hosts

この画面では、Host の 検索、Profile の表示、 を行うことができます。 マ ッ プ の [Where do you want to go?] に目 的地を入力します (国 ではなく、都市などの小 さな地域を使用するこ 検索結果の赤い Host 世 帯のバブルをクリック して、ホスティングの概 要を表示します。ホステ ィングの概要をクリッ クすると完全なプロフ ァイルが表示されます。

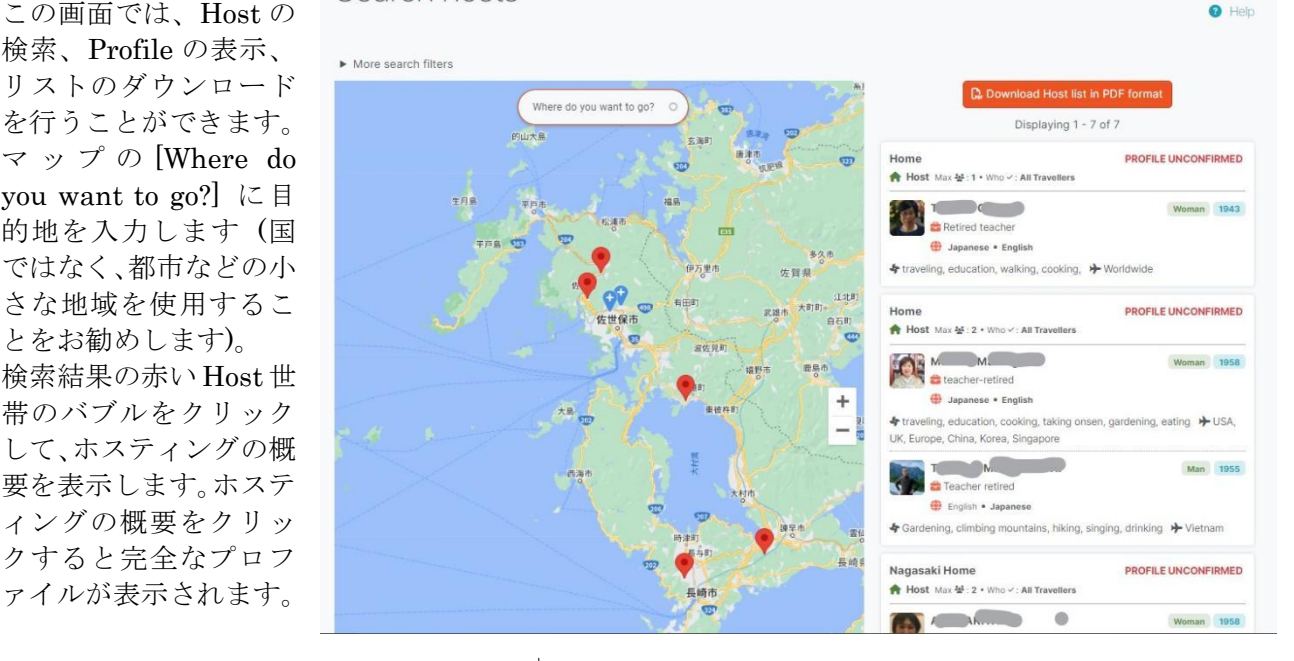

2 Search Members ここでは複数の検索条件でメンバーを検 索し、その Profile を表示できます。

Search members

メンバー名やその他のキーワード(趣味 Search key people や職業など)を入力して、メンバーを検 索します。結果のメンバー名をクリック すると、Profile が表示されます。

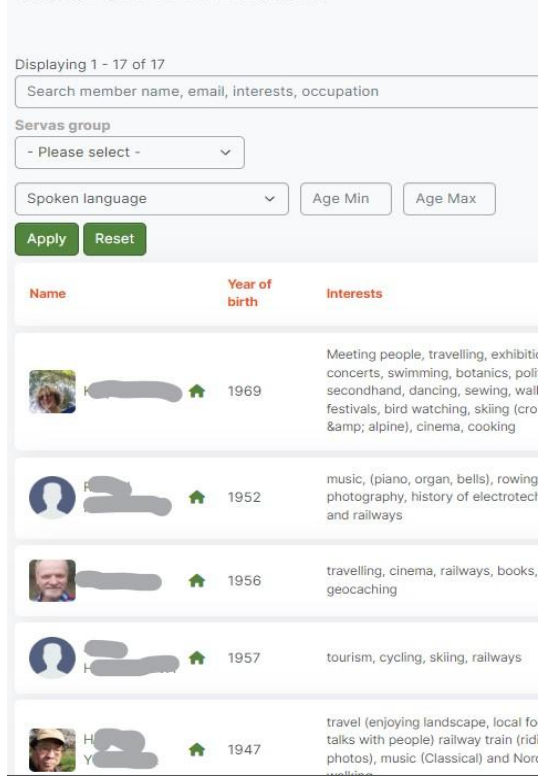

#### 3 Search Key people

ここでは任意の国の管理者を検索し Profile を表示できます。

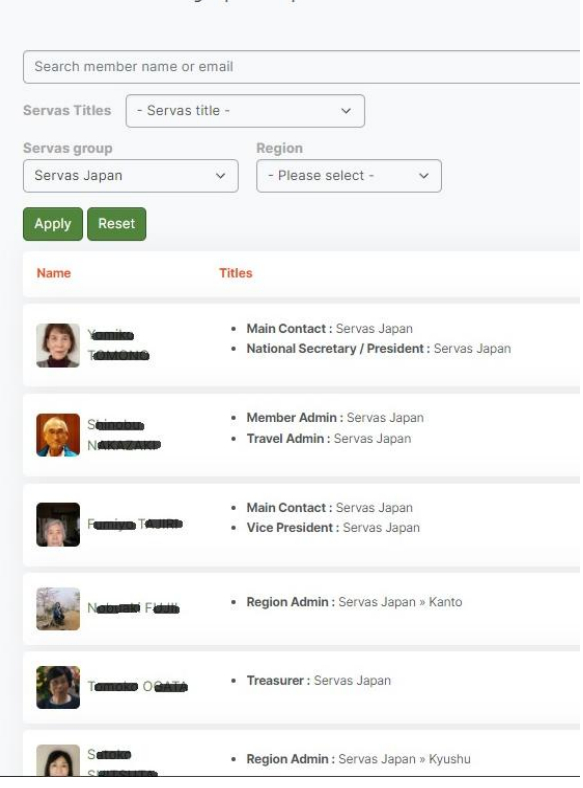

Servas.Org Version2 の開始日は 2024 年 7 月 4日と決まりました。見やすく操作もやりや すくなっていますのでお楽しみ下さい。